## **How to connect Aircard Shared WiFi III (ZTE MF65)**

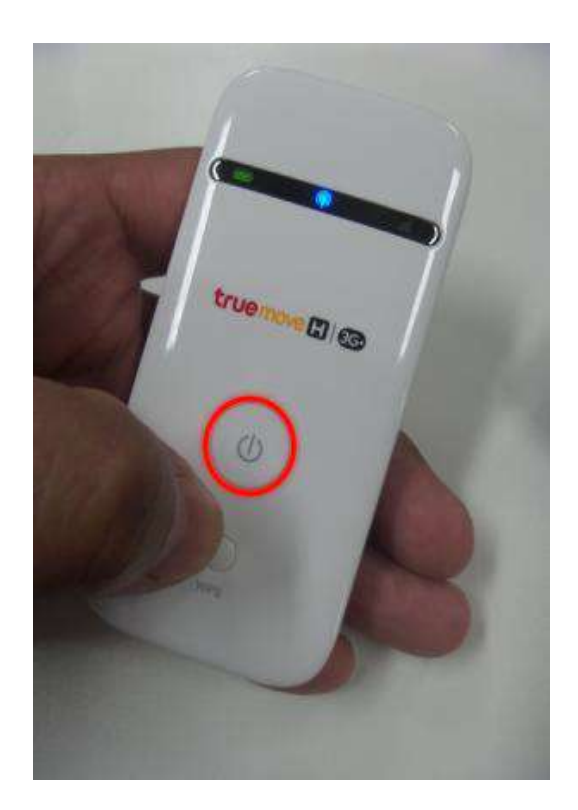

## 1. Turn on "Shared WiFi 3" 2. Check at computer, there'll be **Shared WiFi 3** then connect

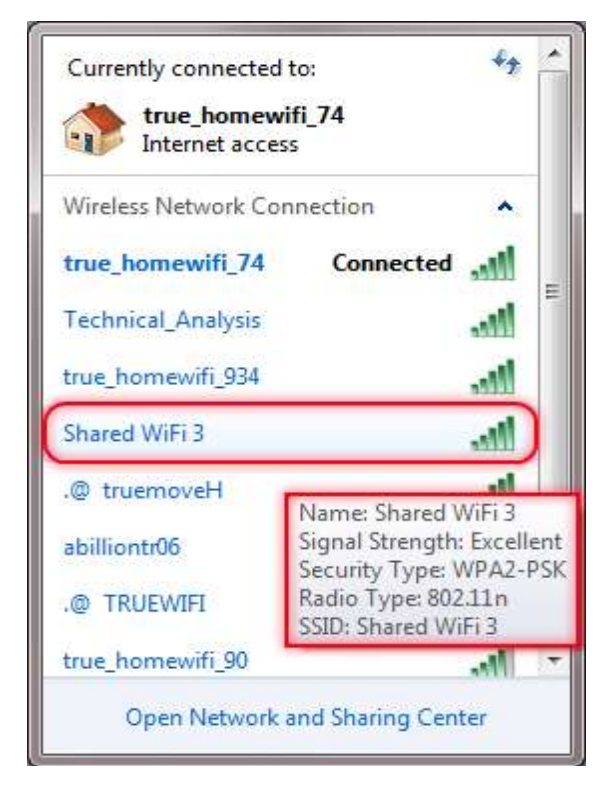

3 Enter the security key or pushing WPS button or do both

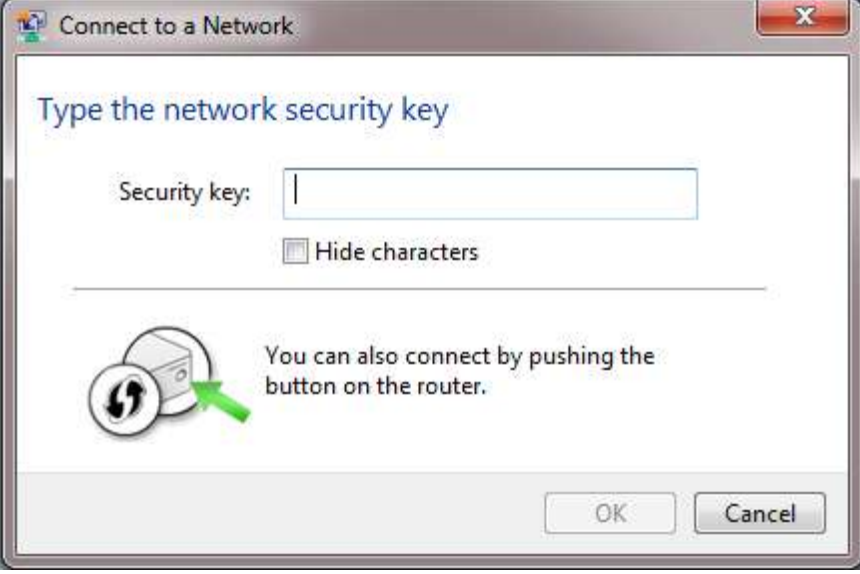

3.1 Press and hold WPS button around 5 seconds

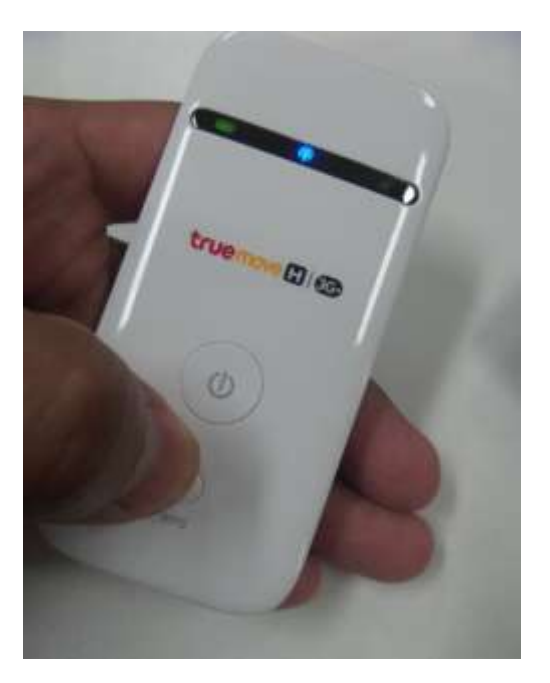

3.2 Enter WiFi password, this can be checked at the back of device

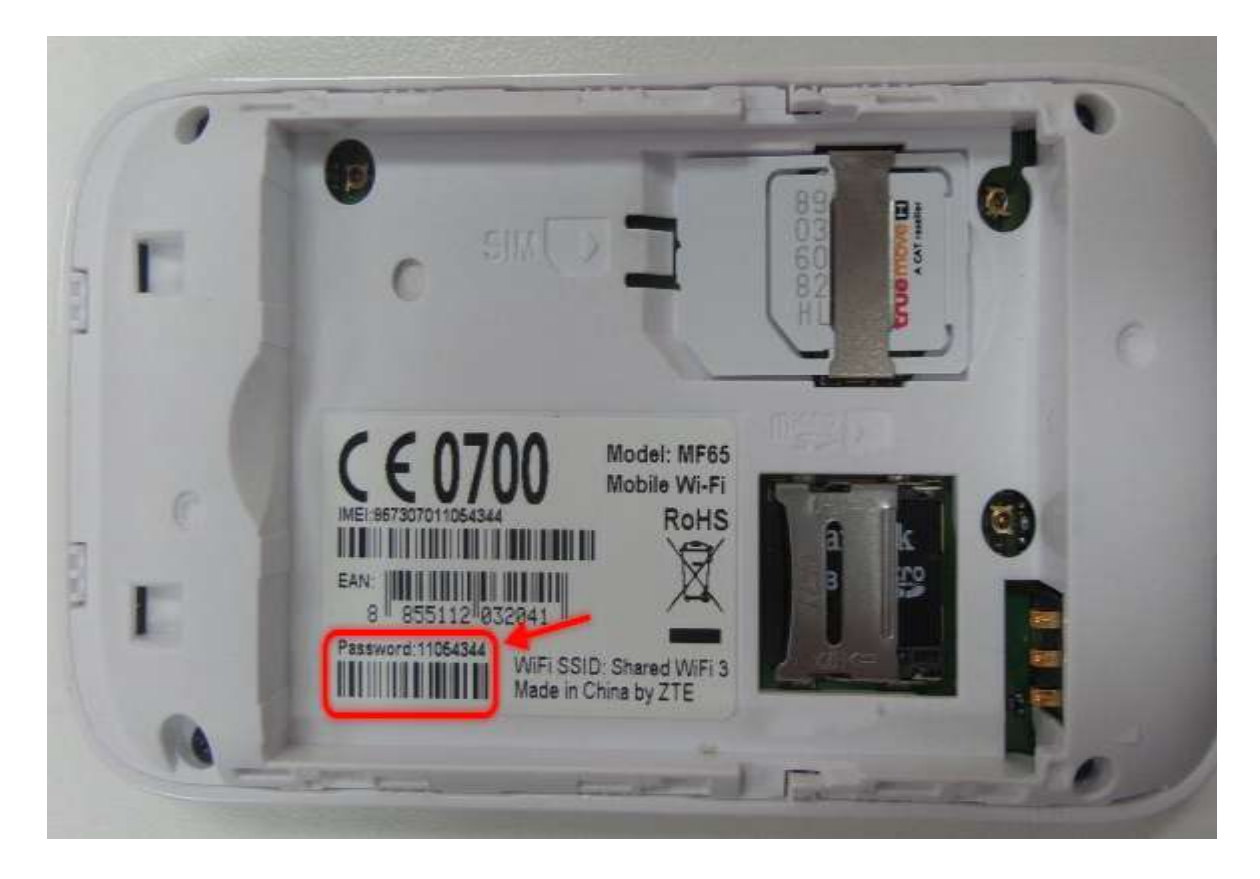

4. Wi-Fi is now connected, status **Connected** as shown

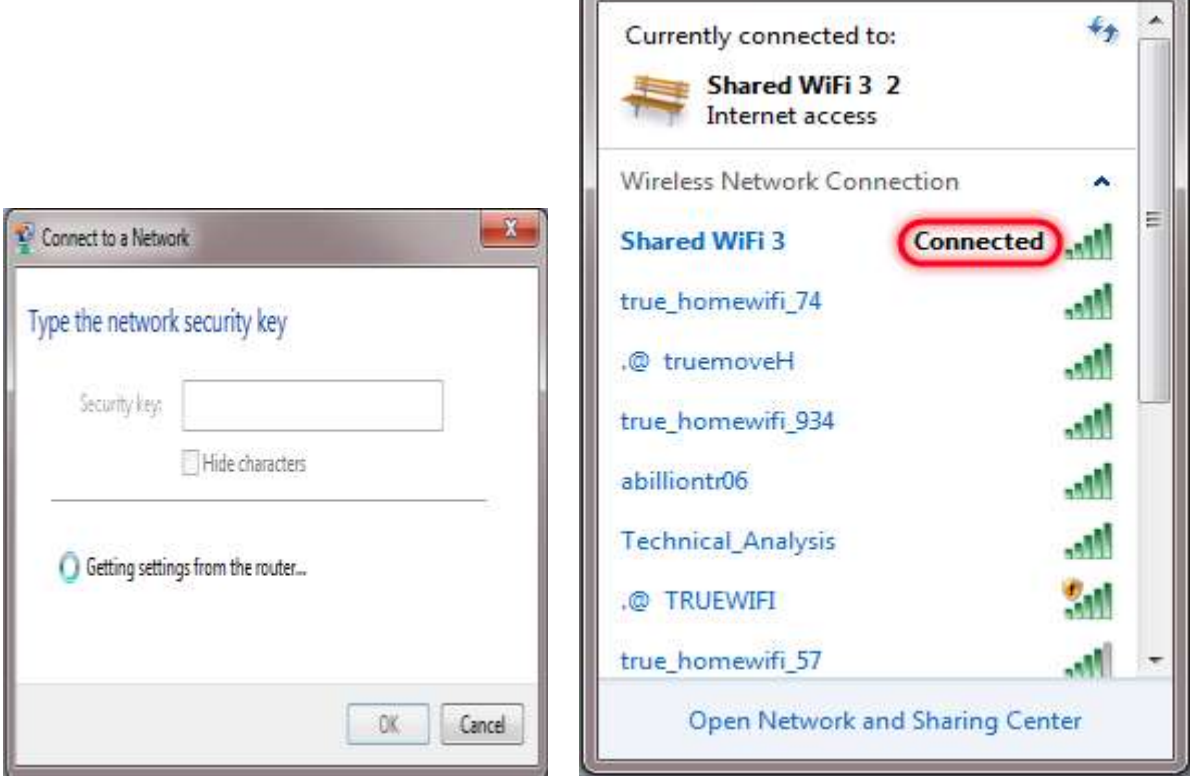

5. The IP Address Gateway is 192.168.0.1 as shown. To check, click Status > Details…

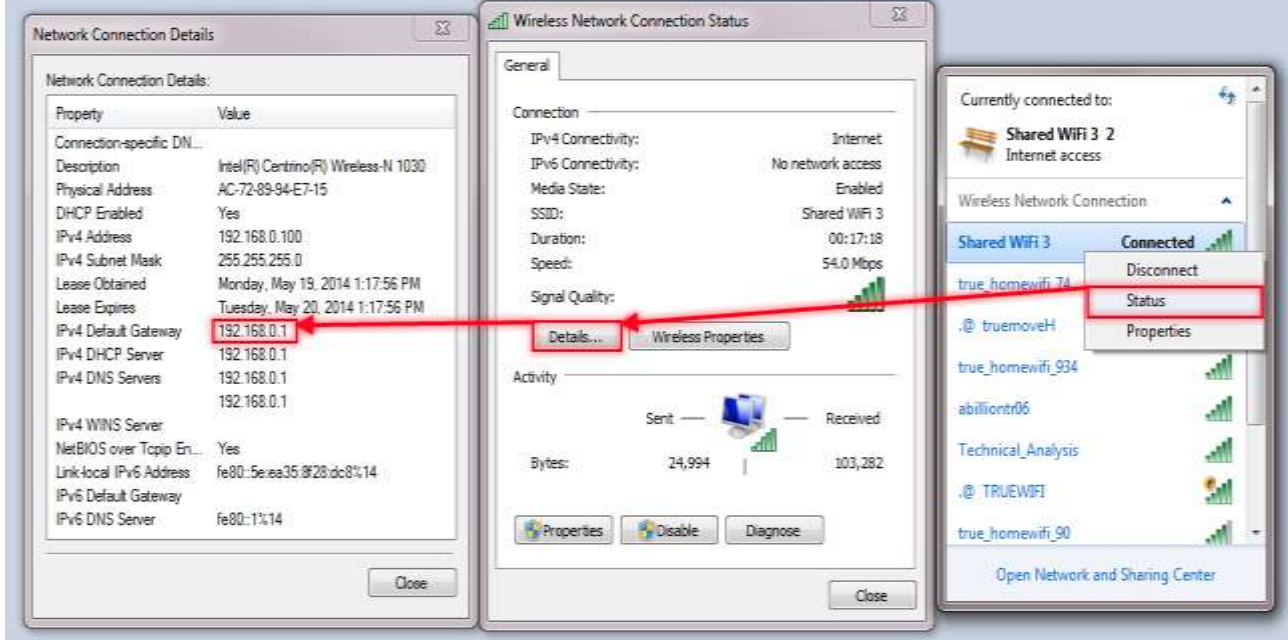

6. The IP 192.168.0.1 can be set for other settings

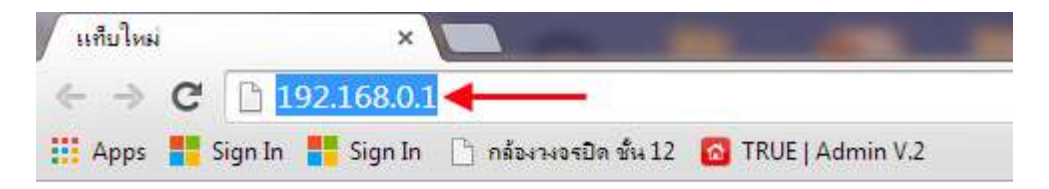

7. The password for other setting is admin

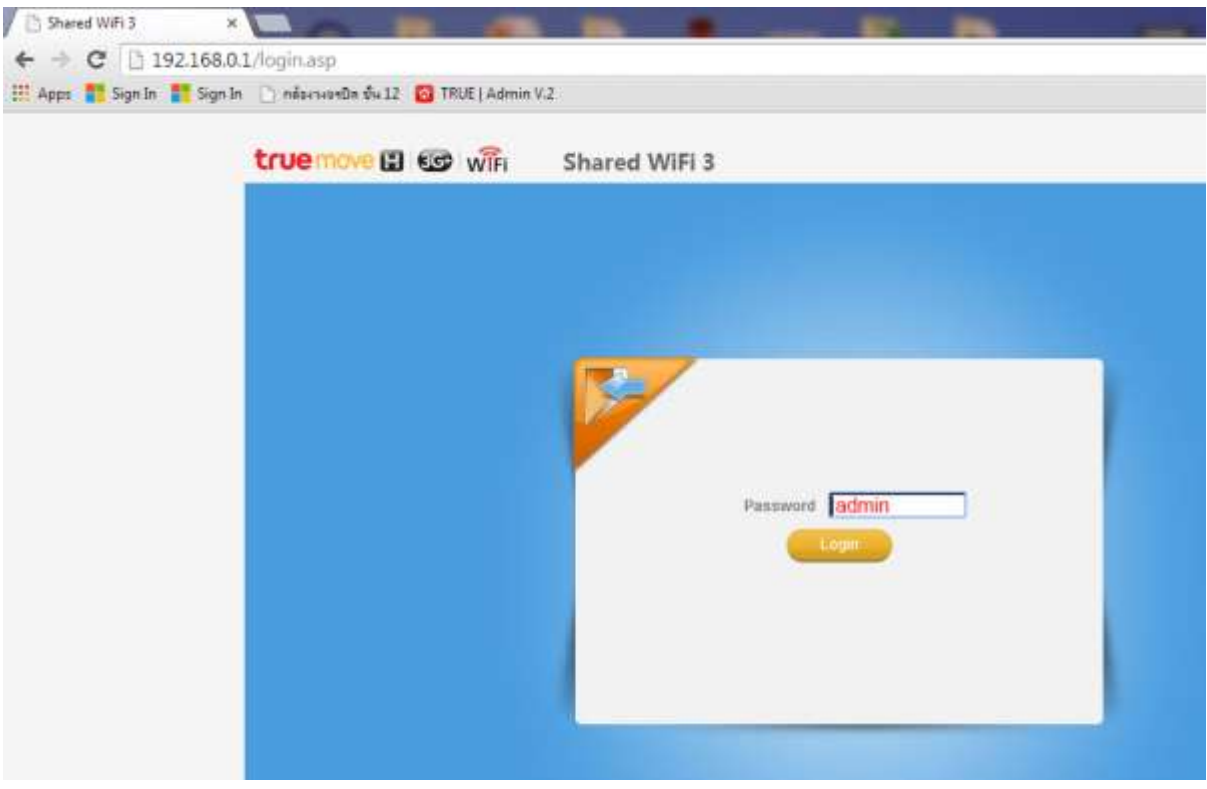